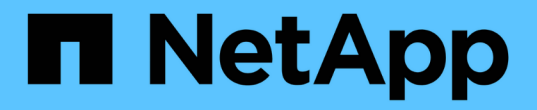

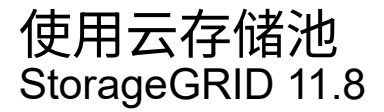

NetApp May 10, 2024

This PDF was generated from https://docs.netapp.com/zh-cn/storagegrid-118/ilm/what-cloud-storagepool-is.html on May 10, 2024. Always check docs.netapp.com for the latest.

# 目录

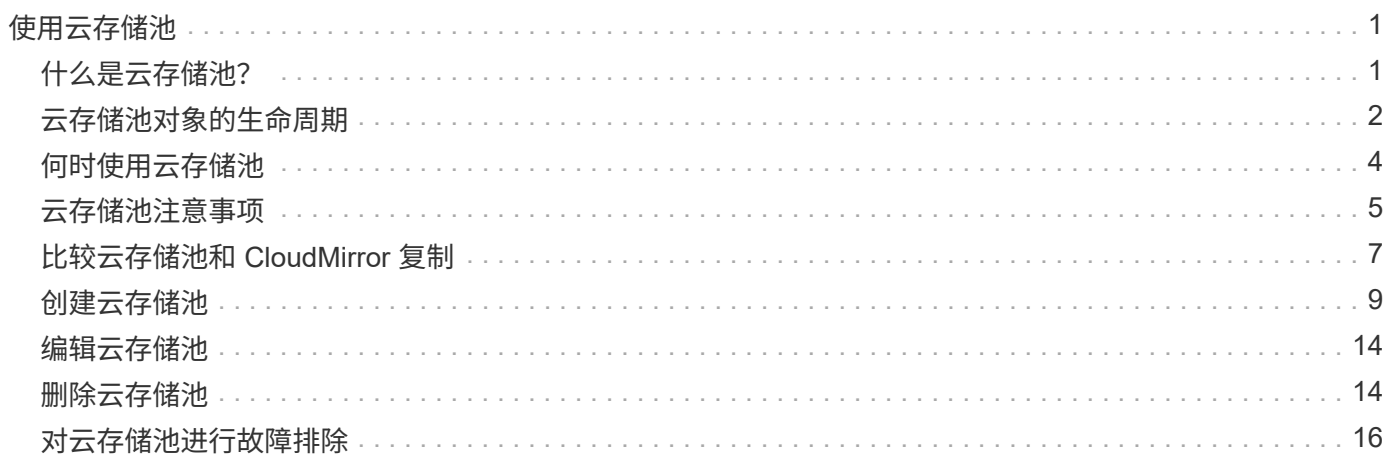

# <span id="page-2-0"></span>使用云存储池

# <span id="page-2-1"></span>什么是云存储池?

通过云存储池,您可以使用 ILM 将对象数据移动到 StorageGRID 系统之外。例如、您可 能希望将不常访问的对象移动到成本较低的云存储、例如Amazon S3 Glacier, S3 Glacier, S3 Glacier, Google Cloud或Microsoft Azure Blob存储中的Archive访问层。或者,您可能 希望维护 StorageGRID 对象的云备份以增强灾难恢复能力。

从 ILM 角度来看,云存储池与存储池类似。要将对象存储在任一位置,请在为 ILM 规则创建放置说明时选择 池。但是,虽然存储池包含 StorageGRID 系统中的存储节点或归档节点,但云存储池包含外部存储分段( S3 )或容器( Azure Blob 存储)。

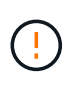

已弃用通过S3 API将对象从归档节点移动到外部归档存储系统、并已被提供更多功能的ILM云存 储池所取代。如果您当前正在将归档节点与Cloud Tiering - Simple Storage Service (S3)选项结合 使用、 ["](https://docs.netapp.com/zh-cn/storagegrid-118/admin/migrating-objects-from-cloud-tiering-s3-to-cloud-storage-pool.html)[将对象迁移到云存储池](https://docs.netapp.com/zh-cn/storagegrid-118/admin/migrating-objects-from-cloud-tiering-s3-to-cloud-storage-pool.html)["](https://docs.netapp.com/zh-cn/storagegrid-118/admin/migrating-objects-from-cloud-tiering-s3-to-cloud-storage-pool.html) 而是。

下表将存储池与云存储池进行了比较、并显示了一些高级别的相似之处和不同之处。

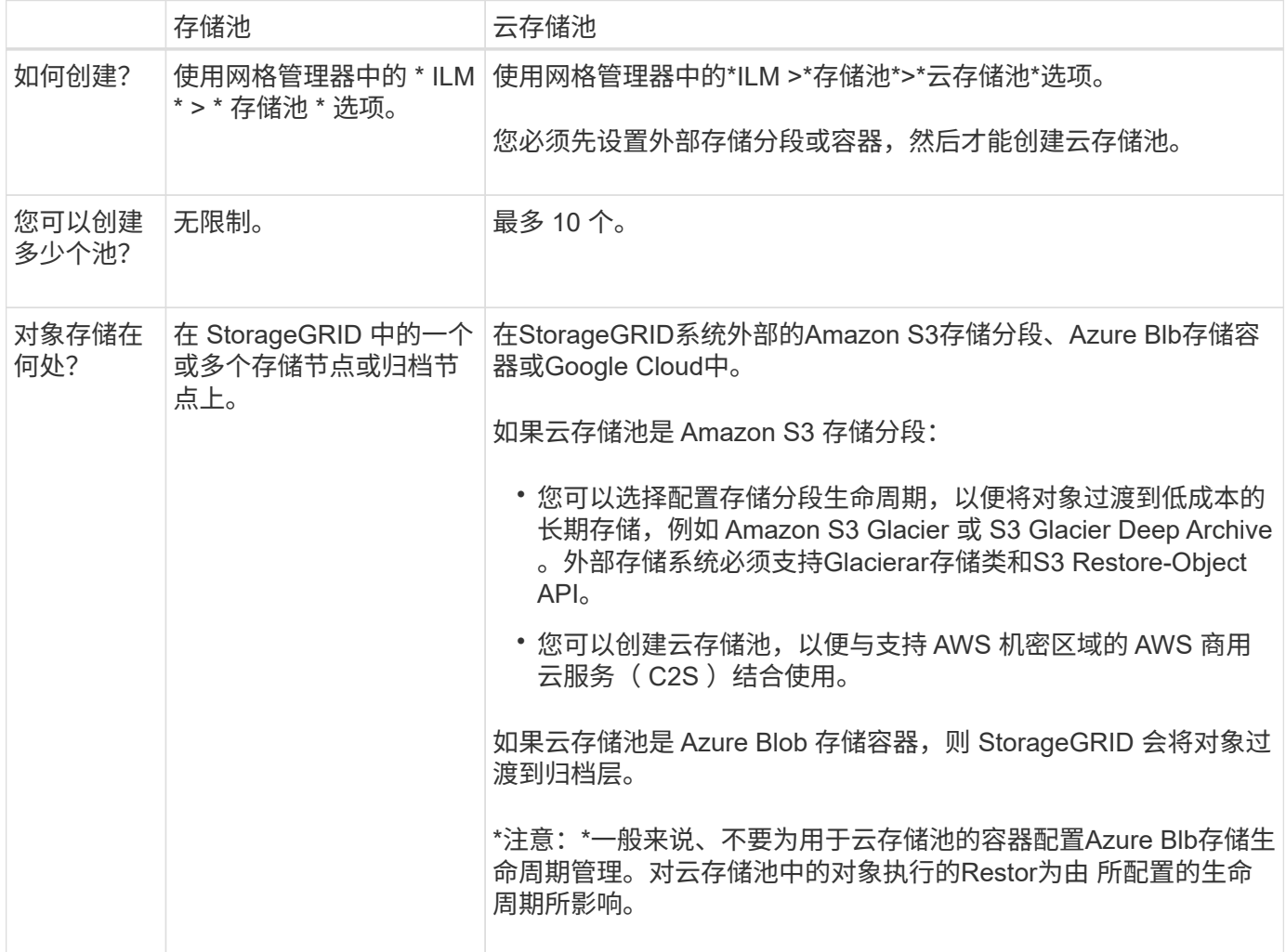

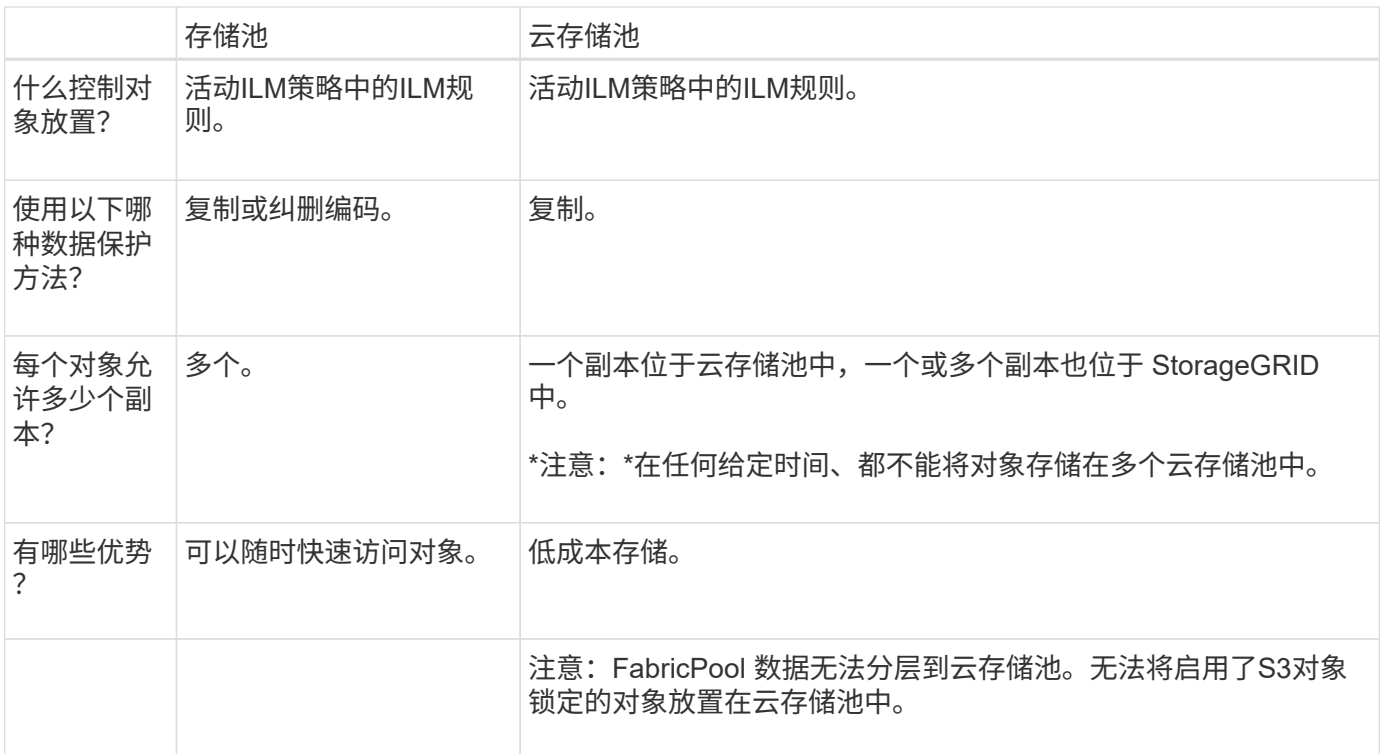

# <span id="page-3-0"></span>云存储池对象的生命周期

在实施云存储池之前,请查看存储在每种类型的云存储池中的对象的生命周期。

# **S3** :云存储池对象的生命周期

这些步骤介绍了S3云存储池中存储的对象的生命周期阶段。

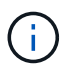

"Glaciere"是指Glacier存储类和Glacier深度归档存储类、但有一个例外:Glacier深度归档存储类 不支持加缓还原层。仅支持批量或标准检索。

Google Cloud Platform ( GCP )支持从长期存储中检索对象,而无需执行还原后操作。

1. \* 存储在 StorageGRID 中的对象 \*

要开始生命周期,客户端应用程序会将对象存储在 StorageGRID 中。

- 2. \* 对象已移至 S3 云存储池 \*
	- 如果对象与使用 S3 云存储池作为其放置位置的 ILM 规则匹配,则 StorageGRID 会将此对象移动到云存 储池指定的外部 S3 存储分段。
	- 将对象移动到S3云存储池后、客户端应用程序可以使用StorageGRID的S3 GetObject请求检索该对象、 除非该对象已转移到Glacier.存储。
- 3. \* 已过渡到 Glacier 的对象(无法检索状态) \*
	- 也可以将对象过渡到 Glacier 存储。例如,外部 S3 存储分段可能会使用生命周期配置立即或在一定天数 后将对象过渡到 Glacier 存储。

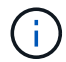

如果要过渡对象、则必须为外部S3存储分段创建生命周期配置、并且必须使用实 施Glacier"存储类并支持S3 Restore-Object API的存储解决方案。

 $(i)$ 

请勿对Swift客户端已导出的对象使用云存储池。Swift不支持"RestoreObject"请求、因 此StorageGRID将无法检索已转换到S3 Glacier"存储的任何Swift对象。发出 Swift GET 对象 请求以检索这些对象将失败( 403 已禁用)。

◦ 过渡期间、客户端应用程序可以使用S3 HeadObject请求监控对象的状态。

4. \* 对象已从 Glacier 存储还原 \*

如果某个对象已转移到Glacier"存储、则客户端应用程序可以对S3 Restore-Object请求执行问题描述操作、 以便将可检索副本还原到S3云存储池。此请求指定在云存储池和数据访问层中应使用多少天的副本来执行还 原操作(加急,标准或批量)。达到可检索副本的到期日期后,该副本将自动恢复为无法检索的状态。

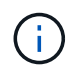

如果StorageGRID中的存储节点上也存在对象的一个或多个副本、则无需发出Restore-Object 请求来从Glacier恢复 对象。而是可以使用GetObject请求直接检索本地副本。

5. \* 已检索对象 \*

还原对象后、客户端应用程序可以问题描述一个GetObject请求来检索还原的对象。

## **Azure** : **Cloud Storage Pool** 对象的生命周期

这些步骤介绍了存储在Azure云存储池中的对象的生命周期阶段。

1. \* 存储在 StorageGRID 中的对象 \*

要开始生命周期,客户端应用程序会将对象存储在 StorageGRID 中。

2. \* 对象已移至 Azure Cloud Storage Pool\*

如果对象符合使用Azure云存储池作为放置位置的ILM规则、则StorageGRID会将对象移动到由云存储池指定 的外部Azure Blb存储容器。

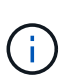

请勿对Swift客户端已导出的对象使用云存储池。Swift不支持RestoreObject请求、因 此StorageGRID将无法检索已转换到Azure Blb存储归档层的任何Swift对象。发出 Swift GET 对象请求以检索这些对象将失败( 403 已禁用)。

3. \* 已过渡到归档层的对象(无法检索状态) \*

将对象移动到 Azure 云存储池后, StorageGRID 会立即自动将对象过渡到 Azure Blob 存储归档层。

4. \* 对象已从归档层还原 \*

如果某个对象已转移到归档层、则客户端应用程序可以对S3 Restore"对象请求执行问题描述操作、以便将可 检索副本还原到Azure云存储池。

当StorageGRID收到"RestorEObject"时、它会临时将对象过渡到Azure Blb存储冷层。只要达到 了RestoreObject请求中的到期日期、StorageGRID就会将对象转换回归档层。

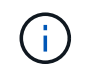

如果StorageGRID中的存储节点上也存在对象的一个或多个副本、则无需发出Restore"对象请 求、即可从归档访问层还原对象。而是可以使用GetObject请求直接检索本地副本。

5. \* 已检索对象 \*

将对象还原到Azure云存储池后、客户端应用程序可以通过问题描述发出GetObject请求来检索还原的对象。

#### 相关信息

["](https://docs.netapp.com/zh-cn/storagegrid-118/s3/index.html)[使用](https://docs.netapp.com/zh-cn/storagegrid-118/s3/index.html)[S3 REST API"](https://docs.netapp.com/zh-cn/storagegrid-118/s3/index.html)

# <span id="page-5-0"></span>何时使用云存储池

使用云存储池、您可以将数据备份或分层到外部位置。此外、您还可以将数据备份或分层 到多个云。

### 将**StorageGRID** 数据备份到外部位置

您可以使用云存储池将 StorageGRID 对象备份到外部位置。

如果无法访问 StorageGRID 中的副本,则可以使用云存储池中的对象数据来处理客户端请求。但是、要访问云 存储池中的备份对象副本、您可能需要问题描述S3 RestoreObject请求。

云存储池中的对象数据也可用于恢复因存储卷或存储节点故障而从 StorageGRID 丢失的数据。如果某个对象的 唯一剩余副本位于云存储池中,则 StorageGRID 会临时还原该对象,并在已恢复的存储节点上创建一个新副 本。

要实施备份解决方案 ,请执行以下操作:

- 1. 创建一个云存储池。
- 2. 配置一个 ILM 规则, 以便在存储节点上同时存储对象副本(以复制或擦除编码的副本的形式), 并在云存储 池中存储单个对象副本。
- 3. 将规则添加到 ILM 策略中。然后,模拟并激活策略。

#### 将数据从**StorageGRID** 分层到外部位置

您可以使用云存储池将对象存储在 StorageGRID 系统之外。例如,假设您需要保留大量对象,但您希望很少访 问这些对象(如果有)。您可以使用云存储池将对象分层以降低存储成本并释放 StorageGRID 中的空间。

要实施分层解决方案 ,请执行以下操作:

- 1. 创建一个云存储池。
- 2. 配置一个 ILM 规则,以便将很少使用的对象从存储节点移动到云存储池。
- 3. 将规则添加到 ILM 策略中。然后,模拟并激活策略。

#### 维护多个云端点

如果要将对象数据分层或备份到多个云、您可以配置多个Cloud Storage Pool端点。您可以通过 ILM 规则中的筛

选器指定存储在每个云存储池中的对象。例如、您可能希望存储Amazon S3 Glacier"中某些租户或分段的对象 以及Azure Blb存储中其他租户或分段的对象。或者,您可能希望在 Amazon S3 Glacier 和 Azure Blob 存储之间 移动数据。

G 使用多个云存储池端点时、请记住、一个对象一次只能存储在一个云存储池中。

实施多个云端点:

- 1. 最多创建 10 个云存储池。
- 2. 配置 ILM 规则,以便在每个云存储池中的适当时间存储相应的对象数据。例如,将存储在云存储池 A 中的 存储分段 A 中的对象,并将存储在云存储池 B 中的分段 B 中的对象存储在云存储池 B 中或者,将对象存储 在云存储池 A 中一段时间,然后将其移动到云存储池 B
- 3. 将规则添加到 ILM 策略中。然后,模拟并激活策略。

# <span id="page-6-0"></span>云存储池注意事项

如果您计划使用云存储池将对象移出 StorageGRID 系统,则必须查看配置和使用云存储池 的注意事项。

### **General considerations**

- 通常,云归档存储(例如 Amazon S3 Glacier 或 Azure Blob 存储)是一个存储对象数据的廉价位置。但是 ,从云归档存储检索数据的成本相对较高。要实现最低的整体成本,您必须考虑何时以及多久访问一次云存 储池中的对象。建议仅对预期不常访问的内容使用云存储池。
- 请勿对Swift客户端已导出的对象使用云存储池。Swift不支持"RestoreObject"请求、因此StorageGRID将无 法检索已转换到S3 Glacier"存储或Azure Blb存储归档层的任何Swift对象。发出 Swift GET 对象请求以检索 这些对象将失败( 403 已禁用)。
- 不支持将云存储池与 FabricPool 结合使用,因为从云存储池目标检索对象会增加延迟。
- 无法将启用了S3对象锁定的对象放置在云存储池中。
- 如果云存储池的目标S3存储分段已启用S3对象锁定、则尝试配置存储分段复制(PutBucketReplication)将失 败、并显示AccessDenied错误。

### 用于云存储池的端口的注意事项

要确保 ILM 规则可以将对象移入和移出指定的云存储池,您必须配置包含系统存储节点的一个或多个网络。您 必须确保以下端口可以与云存储池进行通信。

默认情况下,云存储池使用以下端口:

- $*$  80 $*$  : 对于以 http 开头的端点 URI
- \* 443: 对于以 https 开头的端点 URI

您可以在创建或编辑云存储池时指定其他端口。

如果使用非透明代理服务器,则还必须使用 ["](https://docs.netapp.com/zh-cn/storagegrid-118/admin/configuring-storage-proxy-settings.html)[配置存储代理](https://docs.netapp.com/zh-cn/storagegrid-118/admin/configuring-storage-proxy-settings.html)["](https://docs.netapp.com/zh-cn/storagegrid-118/admin/configuring-storage-proxy-settings.html) 允许将消息发送到外部端点,例如 Internet 上的端 点。

## 成本注意事项

使用云存储池访问云中的存储需要通过网络连接到云。您必须根据希望使用云存储池在 StorageGRID 和云之间 移动的数据量,考虑用于访问云并适当配置云的网络基础架构的成本。

当 StorageGRID 连接到外部云存储池端点时,它会发出各种请求来监控连接并确保它可以执行所需的操作。虽 然这些请求会产生一些额外成本,但监控云存储池的成本只能是在 S3 或 Azure 中存储对象的总成本的一小部 分。

如果您需要将对象从外部云存储池端点移回 StorageGRID ,可能会产生更显著的成本。在以下任一情况下,对 象可能会移回 StorageGRID :

- 此对象的唯一副本位于云存储池中,您决定将此对象存储在 StorageGRID 中。在这种情况下、您需要重新 配置ILM规则和策略。进行 ILM 评估时, StorageGRID 会发出多个请求,以便从云存储池中检索对象。然 后, StorageGRID 会在本地创建指定数量的复制副本或经过纠删编码的副本。将对象移回 StorageGRID 后 ,云存储池中的副本将被删除。
- 由于存储节点故障,对象丢失。如果某个对象的唯一剩余副本位于云存储池中,则 StorageGRID 会临时还 原该对象,并在已恢复的存储节点上创建一个新副本。

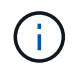

当对象从云存储池移回 StorageGRID 时, StorageGRID 会为每个对象向云存储池端点发出多个 请求。在移动大量对象之前,请联系技术支持以帮助估算时间范围和相关成本。

### **S3** :云存储池存储分段所需的权限

用于云存储池的外部 S3 存储分段的分段策略必须授予 StorageGRID 将对象移动到分段,获取对象状态,根据 需要从 Glacier 存储还原对象等的权限。理想情况下、StorageGRID 应对存储分段具有完全控制访问权限 ( s3:\*);但是、如果无法执行此操作、则存储分段策略必须向StorageGRID 授予以下S3权限:

- s3:AbortMultipartUpload
- s3:DeleteObject
- s3:GetObject
- s3:ListBucket
- s3:ListBucketMultipartUploads
- s3:ListMultipartUploadParts
- s3:PutObject
- s3:RestoreObject

### **S3**:外部存储分段的生命周期注意事项

StorageGRID与云存储池中指定的外部S3存储分段之间的对象移动由StorageGRID中的ILM规则和活动ILM策略 控制。相比之下,对象从云存储池中指定的外部 S3 存储分段过渡到 Amazon S3 Glacier 或 S3 Glacier 深度归 档(或过渡到实施 Glacier 存储类的存储解决方案 )则由该分段的生命周期配置控制。

如果要从云存储池过渡对象、则必须在外部S3存储分段上创建适当的生命周期配置、并且必须使用实施Glacier" 存储类并支持S3 RestorerObject API的存储解决方案。

例如,假设您希望将从 StorageGRID 移动到云存储池的所有对象立即过渡到 Amazon S3 Glacier 存储。您应在

```
<LifecycleConfiguration>
    <Rule>
      <ID>Transition Rule</ID>
      <Filter>
         <Prefix></Prefix>
      </Filter>
      <Status>Enabled</Status>
      <Transition>
        <Days>0</Days>
        <StorageClass>GLACIER</StorageClass>
      </Transition>
    </Rule>
</LifecycleConfiguration>
```
此规则会在创建所有存储分段对象的日期(即从 StorageGRID 迁移到云存储池的日期)将这些对象过渡到 Amazon S3 Glacier 。

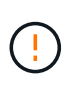

配置外部存储分段的生命周期时,切勿使用 \* 到期 \* 操作来定义对象何时过期。到期操作发生原 因 外部存储系统以删除已过期的对象。如果稍后尝试从 StorageGRID 访问已过期的对象,则无 法找到已删除的对象。

如果要将云存储池中的对象过渡到S3 Glacier深度归档(而不是Amazon S3 Glacier)、请指定 <StorageClass>DEEP\_ARCHIVE</StorageClass> 在存储分段生命周期内。但是、请注意、您不能使用 Expedited 用于从S3 Glacier Deep Archive还原对象的层。

# **Azure** :访问层注意事项

配置 Azure 存储帐户时,您可以将默认访问层设置为热或冷。创建用于云存储池的存储帐户时,应使用热层作 为默认层。即使 StorageGRID 在将对象移动到云存储池时会立即将层设置为归档,但使用默认设置 " 热 " 可确 保在至少 30 天之前从冷层中删除的对象不会收到提前删除费用。

# **Azure** :不支持生命周期管理

请勿对云存储池中使用的容器使用Azure Blb存储生命周期管理。生命周期操作可能会干扰云存储池操作。

#### 相关信息

• ["](#page-10-0)[创建云存储池](#page-10-0)["](#page-10-0)

# <span id="page-8-0"></span>比较云存储池和 **CloudMirror** 复制

在开始使用云存储池时,了解云存储池与 StorageGRID CloudMirror 复制服务之间的相似 之处和不同之处可能会很有帮助。

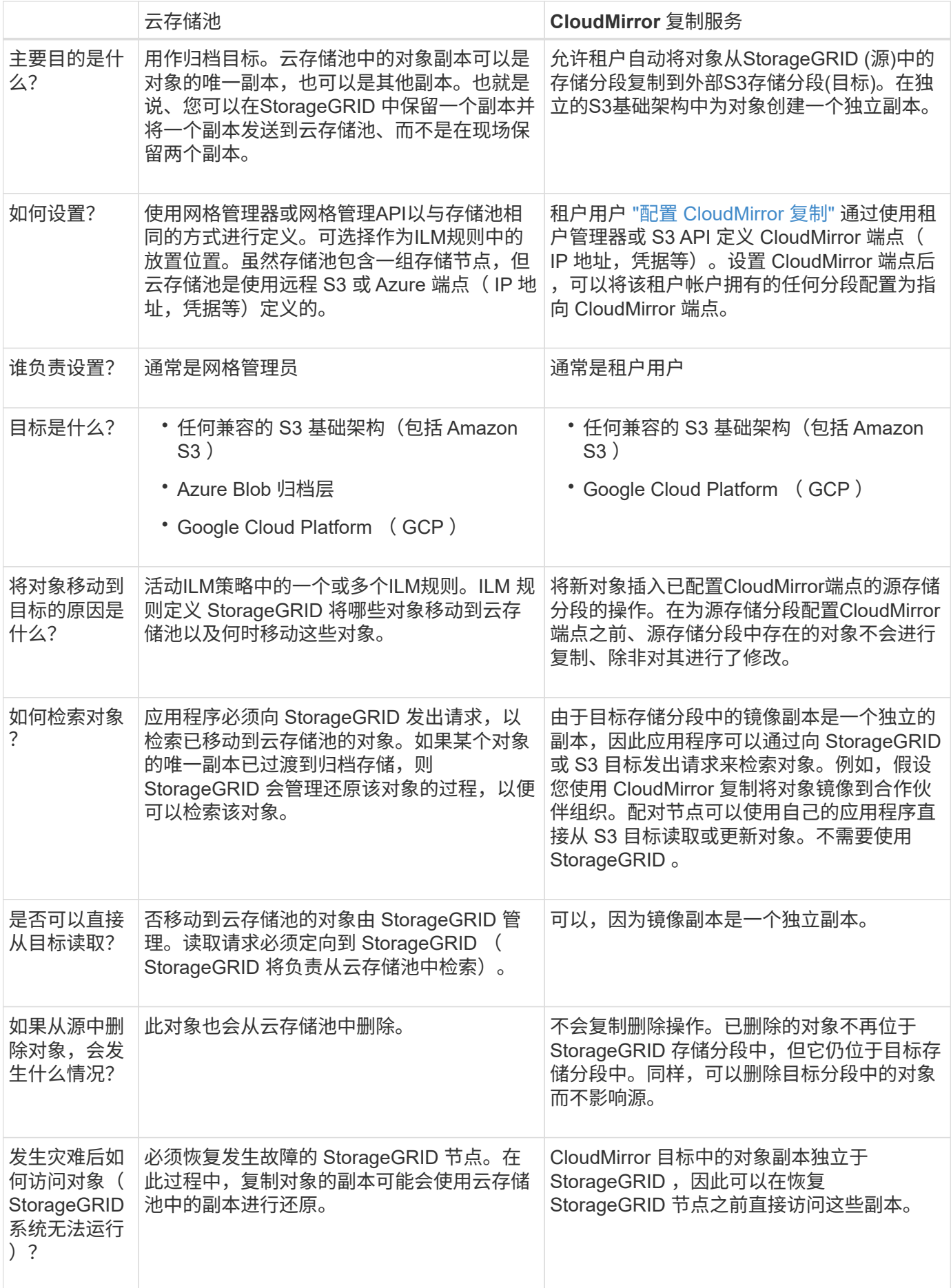

# <span id="page-10-0"></span>创建云存储池

云存储池指定一个外部Amazon S3存储分段或其他与S3兼容的提供程序或Azure Blb存储 容器。

创建云存储池时、您需要指定StorageGRID 将用于存储对象的外部存储分段或容器的名称和位置、云提供程序 类型(Amazon S3/GCP或Azure Blb存储)以及StorageGRID 访问外部存储分段或容器所需的信息。

StorageGRID 会在您保存云存储池后立即对其进行验证,因此您必须确保云存储池中指定的存储分段或容器存 在且可访问。

开始之前

- 您将使用登录到网格管理器 ["](https://docs.netapp.com/zh-cn/storagegrid-118/admin/web-browser-requirements.html)[支持的](https://docs.netapp.com/zh-cn/storagegrid-118/admin/web-browser-requirements.html) [Web](https://docs.netapp.com/zh-cn/storagegrid-118/admin/web-browser-requirements.html) [浏览](https://docs.netapp.com/zh-cn/storagegrid-118/admin/web-browser-requirements.html)[器](https://docs.netapp.com/zh-cn/storagegrid-118/admin/web-browser-requirements.html)["](https://docs.netapp.com/zh-cn/storagegrid-118/admin/web-browser-requirements.html)。
- 您拥有 ["](https://docs.netapp.com/zh-cn/storagegrid-118/admin/admin-group-permissions.html)[所](https://docs.netapp.com/zh-cn/storagegrid-118/admin/admin-group-permissions.html)[需](https://docs.netapp.com/zh-cn/storagegrid-118/admin/admin-group-permissions.html)[的访问](https://docs.netapp.com/zh-cn/storagegrid-118/admin/admin-group-permissions.html)[权](https://docs.netapp.com/zh-cn/storagegrid-118/admin/admin-group-permissions.html)[限](https://docs.netapp.com/zh-cn/storagegrid-118/admin/admin-group-permissions.html)["](https://docs.netapp.com/zh-cn/storagegrid-118/admin/admin-group-permissions.html)。
- 您已查看 ["](#page-6-0)[云存储池注意](#page-6-0)[事](#page-6-0)[项](#page-6-0)["](#page-6-0)。
- 云存储池引用的外部存储分段或容器已存在、您知道其名称和位置。
- 要访问存储分段或容器、您具有要选择的身份验证类型的以下信息:

#### **S3**访问密钥

*for the External S3 bket*

- 拥有外部存储分段的帐户的访问密钥ID。
- 关联的机密访问密钥。

或者、您也可以为身份验证类型指定匿名。

#### **C2S**访问门户

*for Commercial Cloud Services (C2S) S3 service*

您已具备以下条件:

- StorageGRID 用于从C2S访问门户(CAP)服务器获取临时凭据的完整URL、包括分配给您的C2S帐 户的所有必需和可选API参数。
- 由适当的政府证书颁发机构(CA)颁发的服务器CA证书。StorageGRID 使用此证书来验证 CAP 服务 器的身份。服务器 CA 证书必须使用 PEM 编码。
- 由相应的政府证书颁发机构(CA)颁发的客户端证书。StorageGRID 使用此证书向 CAP 服务器标识 自身。客户端证书必须使用 PEM 编码,并且必须已授予对 C2S 帐户的访问权限。
- 客户端证书的PEM编码专用密钥。
- 用于解密客户端证书专用密钥的密码短语(如果已加密)。

如果要对客户端证书进行加密、请使用传统格式进行加密。不支持PKCS #8加密格式。

#### **Azure Blb**存储

外部容器\_

 $(i)$ 

- 用于访问Blb存储容器的统一资源标识符(URI)。
- 存储帐户的名称和帐户密钥。您可以使用 Azure 门户查找这些值。

#### 步骤

1. 选择\* ILM **>\***存储池>\*云存储池\*。

2. 选择\*创建\*,然后输入以下信息:

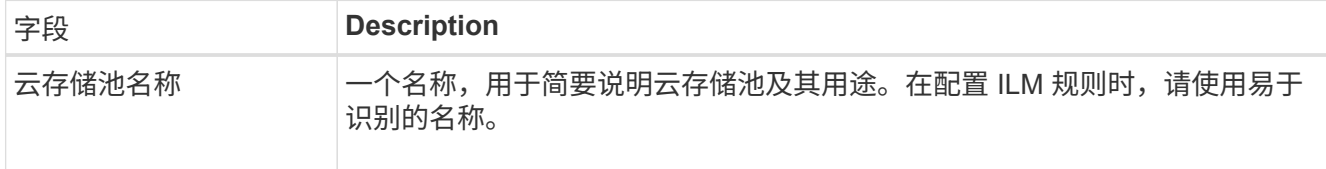

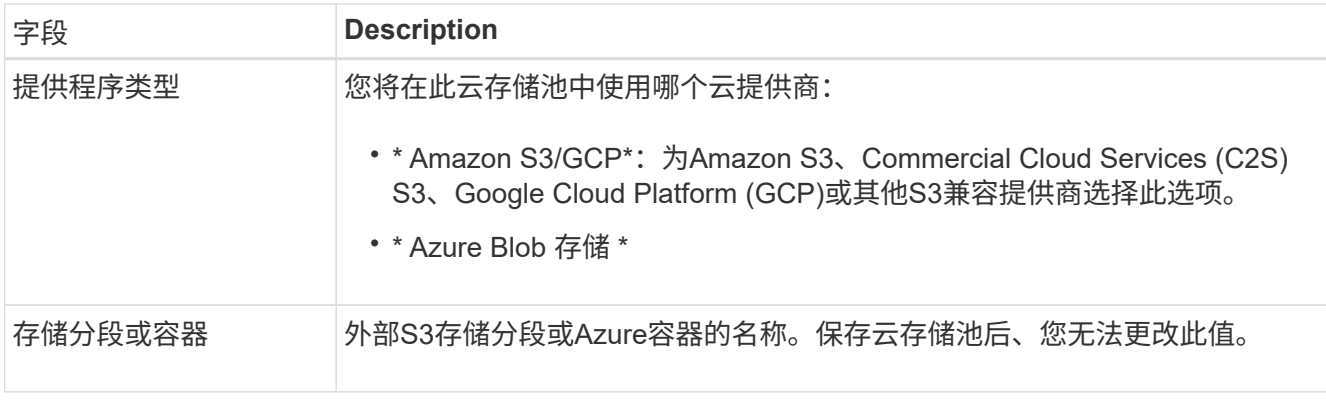

3. 根据您选择的提供商类型、输入服务端点信息。

#### **Amazon S3/GCP**

a. 对于协议、请选择HTTPS或HTTP。

 $(i)$ 

不要对敏感数据使用HTTP连接。

b. 输入主机名。示例

s3-*aws-region*.amazonaws.com

#### c. 选择URL样式:

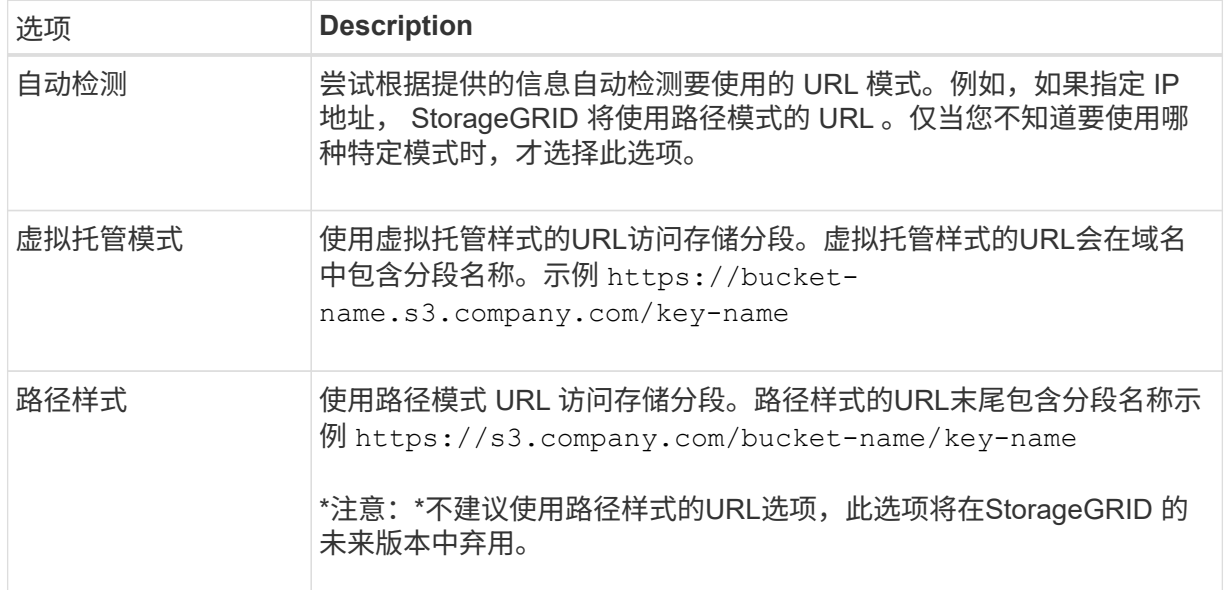

d. (可选)输入端口号、或者使用默认端口:443表示HTTPS、80表示HTTP。

#### **Azure Blob**存储

a. 使用以下格式之一输入服务端点的URI。

- https://host:port
- http://host:port

示例 https://*myaccount*.blob.core.windows.net:443

如果未指定端口、则默认情况下、端口443用于HTTPS、端口80用于HTTP。

4. 选择 \* 继续 \* 。然后选择身份验证类型、并为云存储池端点输入所需信息:

#### 访问密钥

*for Amazon S3/GCP*提供程序仅键入

- a. 对于\*访问密钥ID\*,输入拥有外部存储分段的帐户的访问密钥ID。
- b. 对于\*机密访问密钥\*,请输入机密访问密钥。

#### **CAP (C2S**访问门户**)**

*for Commercial Cloud Services (C2S) S3 service*

- a. 对于\*临时凭据URL\*,请输入StorageGRID 将用于从CAP服务器获取临时凭据的完整URL,包括分 配给您的C2S帐户的所有必需和可选API参数。
- b. 对于\*服务器CA证书\*,选择\*浏览\*,然后上载PEM编码的CA证书,StorageGRID 将使用该证书验 证CAP服务器。
- c. 对于\*客户端证书\*,选择\*浏览\*,然后将PEM编码的证书上载到CAP服务器,StorageGRID 将使用 该证书来标识自身。
- d. 对于\*客户端专用密钥\*,选择\*浏览\*,然后上传PEM编码的客户端证书专用密钥。
- e. 如果客户端专用密钥已加密,请输入用于对客户端专用密钥进行解密的密码短语。否则,请将\*客 户端专用密钥密码短语\*字段留空。

#### **Azure Blob**存储

- a. 对于\*Account name\*,输入拥有外部服务容器的Blob存储帐户的名称。
- b. 对于\*Account key\*,输入Blob存储帐户的机密密钥。

#### 匿名

不需要追加信息。

5. 选择 \* 继续 \* 。然后选择要使用的服务器验证类型:

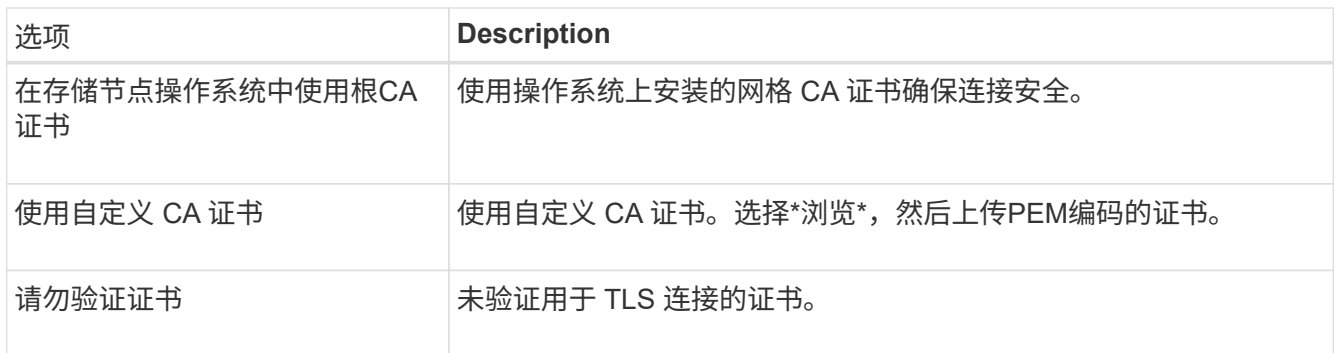

#### 6. 选择 \* 保存 \* 。

保存云存储池时, StorageGRID 将执行以下操作:

- 验证存储分段或容器以及服务端点是否存在、以及是否可以使用您指定的凭据访问它们。
- <sup>将</sup>标记文件写入存储分段或容器、以将其标识为云存储池。切勿删除名为的此文件 x-ntap-sgwscloud-pool-uuid。

如果云存储池验证失败,您将收到一条错误消息,说明验证失败的原因。例如、如果存在证书错误或指 定的存储分段或容器尚不存在、则可能会报告错误。

7. 如果发生错误、请参见 ["](#page-17-0)[有](#page-17-0)[关](#page-17-0)[对云存储池进行](#page-17-0)[故障](#page-17-0)[排](#page-17-0)[除](#page-17-0)[的说明](#page-17-0)["](#page-17-0),解决所有问题,然后再次尝试保存云存储 池。

# <span id="page-15-0"></span>编辑云存储池

您可以编辑云存储池以更改其名称、服务端点或其他详细信息;但是、您不能更改云存储 池的S3存储分段或Azure容器。

开始之前

- 您将使用登录到网格管理器 ["](https://docs.netapp.com/zh-cn/storagegrid-118/admin/web-browser-requirements.html)[支持的](https://docs.netapp.com/zh-cn/storagegrid-118/admin/web-browser-requirements.html) [Web](https://docs.netapp.com/zh-cn/storagegrid-118/admin/web-browser-requirements.html) [浏览](https://docs.netapp.com/zh-cn/storagegrid-118/admin/web-browser-requirements.html)[器](https://docs.netapp.com/zh-cn/storagegrid-118/admin/web-browser-requirements.html)["](https://docs.netapp.com/zh-cn/storagegrid-118/admin/web-browser-requirements.html)。
- 您已拥有 ["](https://docs.netapp.com/zh-cn/storagegrid-118/admin/admin-group-permissions.html)[特](https://docs.netapp.com/zh-cn/storagegrid-118/admin/admin-group-permissions.html)[定访问](https://docs.netapp.com/zh-cn/storagegrid-118/admin/admin-group-permissions.html)[权](https://docs.netapp.com/zh-cn/storagegrid-118/admin/admin-group-permissions.html)[限](https://docs.netapp.com/zh-cn/storagegrid-118/admin/admin-group-permissions.html)["](https://docs.netapp.com/zh-cn/storagegrid-118/admin/admin-group-permissions.html)。
- 您已查看 ["](#page-6-0)[云存储池注意](#page-6-0)[事](#page-6-0)[项](#page-6-0)["](#page-6-0)。

#### 步骤

1. 选择\* ILM **>\***存储池>\*云存储池\*。

" 云存储池 " 表列出了现有的云存储池。

- 2. 选中要编辑的云存储池对应的复选框。
- 3. 选择\*Actions\*>\*Edit\*。
- 4. 根据需要更改显示名称,服务端点,身份验证凭据或证书验证方法。

您不能更改云存储池的提供程序类型、S3存储分段或Azure容器。

如果您以前上载了服务器或客户端证书,则可以选择\*证书详细信息\*来查看当前正在使用的证书。

5. 选择 \* 保存 \* 。

 $\left(\begin{smallmatrix} \cdot & \cdot \end{smallmatrix}\right)$ 

保存云存储池时, StorageGRID 会验证存储分段或容器以及服务端点是否存在,以及是否可以使用您指定 的凭据访问它们。

如果云存储池验证失败,则会显示一条错误消息。例如,如果存在证书错误,则可能会报告错误。

请参见的说明 ["](#page-17-0)[对云存储池进行](#page-17-0)[故障](#page-17-0)[排](#page-17-0)[除](#page-17-0)",解析问题描述 ,然后再次尝试保存云存储池。

# <span id="page-15-1"></span>删除云存储池

如果云存储池未在ILM规则中使用并且不包含对象数据、则可以将其删除。

开始之前

- 您将使用登录到网格管理器 ["](https://docs.netapp.com/zh-cn/storagegrid-118/admin/web-browser-requirements.html)[支持的](https://docs.netapp.com/zh-cn/storagegrid-118/admin/web-browser-requirements.html) [Web](https://docs.netapp.com/zh-cn/storagegrid-118/admin/web-browser-requirements.html) [浏览](https://docs.netapp.com/zh-cn/storagegrid-118/admin/web-browser-requirements.html)[器](https://docs.netapp.com/zh-cn/storagegrid-118/admin/web-browser-requirements.html)["](https://docs.netapp.com/zh-cn/storagegrid-118/admin/web-browser-requirements.html)。
- 您拥有 ["](https://docs.netapp.com/zh-cn/storagegrid-118/admin/admin-group-permissions.html)[所](https://docs.netapp.com/zh-cn/storagegrid-118/admin/admin-group-permissions.html)[需](https://docs.netapp.com/zh-cn/storagegrid-118/admin/admin-group-permissions.html)[的访问](https://docs.netapp.com/zh-cn/storagegrid-118/admin/admin-group-permissions.html)[权](https://docs.netapp.com/zh-cn/storagegrid-118/admin/admin-group-permissions.html)[限](https://docs.netapp.com/zh-cn/storagegrid-118/admin/admin-group-permissions.html)["](https://docs.netapp.com/zh-cn/storagegrid-118/admin/admin-group-permissions.html)。

# 如果需要、请使用**ILM**移动对象数据

如果要删除的云存储池包含对象数据、则必须使用ILM将数据移动到其他位置。例如、您可以将数据移动到网格 上的存储节点或其他云存储池。

步骤

- 1. 选择\* ILM **>\***存储池>\*云存储池\*。
- 2. 查看表中的ILM使用情况列、确定是否可以删除云存储池。

如果云存储池正在ILM规则或纠删编码配置文件中使用、则不能将其删除。

- 3. 如果正在使用云存储池、请选择\*云存储池名称\_\*>\* ILM usage\*。
- 4. ["](https://docs.netapp.com/zh-cn/storagegrid-118/ilm/working-with-ilm-rules-and-ilm-policies.html)[克隆](https://docs.netapp.com/zh-cn/storagegrid-118/ilm/working-with-ilm-rules-and-ilm-policies.html)[每个](https://docs.netapp.com/zh-cn/storagegrid-118/ilm/working-with-ilm-rules-and-ilm-policies.html)[ILM](https://docs.netapp.com/zh-cn/storagegrid-118/ilm/working-with-ilm-rules-and-ilm-policies.html)[规则](https://docs.netapp.com/zh-cn/storagegrid-118/ilm/working-with-ilm-rules-and-ilm-policies.html)["](https://docs.netapp.com/zh-cn/storagegrid-118/ilm/working-with-ilm-rules-and-ilm-policies.html) 此操作当前会将对象放置在要删除的云存储池中。
- 5. 确定要将由您克隆的每个规则管理的现有对象移动到的位置。

您可以使用一个或多个存储池、也可以使用其他云存储池。

6. 编辑已克隆的每个规则。

对于创建ILM规则向导的步骤2、请从\*副本位置\*字段中选择新位置。

- 7. ["](https://docs.netapp.com/zh-cn/storagegrid-118/ilm/creating-ilm-policy.html)[创建](https://docs.netapp.com/zh-cn/storagegrid-118/ilm/creating-ilm-policy.html)[新](https://docs.netapp.com/zh-cn/storagegrid-118/ilm/creating-ilm-policy.html)[的](https://docs.netapp.com/zh-cn/storagegrid-118/ilm/creating-ilm-policy.html)[ILM](https://docs.netapp.com/zh-cn/storagegrid-118/ilm/creating-ilm-policy.html)[策略](https://docs.netapp.com/zh-cn/storagegrid-118/ilm/creating-ilm-policy.html)["](https://docs.netapp.com/zh-cn/storagegrid-118/ilm/creating-ilm-policy.html) 并将每个旧规则替换为克隆的规则。
- 8. 激活新策略。
- 9. 等待ILM从云存储池中删除对象并将其放置在新位置。

删除云存储池

如果云存储池为空且未在任何ILM规则中使用、则可以将其删除。

开始之前

- 您已删除可能已使用该池的任何ILM规则。
- 您已确认 S3 存储分段或 Azure 容器不包含任何对象。

如果您尝试删除包含对象的云存储池,则会发生错误。请参见 ["](#page-17-0)[对云存储池进行](#page-17-0)[故障](#page-17-0)[排](#page-17-0)[除](#page-17-0)["](#page-17-0)。

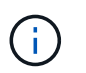

创建云存储池时, StorageGRID 会将标记文件写入存储分段或容器,以将其标识为云存储 池。请勿删除名为的文件 x-ntap-sgws-cloud-pool-uuid。

步骤

- 1. 选择\* ILM **>\***存储池>\*云存储池\*。
- 2. 如果ILM使用情况列指示未使用云存储池、请选中此复选框。
- 3. 选择 \* 操作 \* > \* 删除 \* 。
- 4. 选择 \* 确定 \* 。

# <span id="page-17-0"></span>对云存储池进行故障排除

使用这些故障排除步骤可帮助解决在创建、编辑或删除云存储池时可能遇到的错误。

#### 确定是否发生错误

StorageGRID 每分钟对每个云存储池执行一次简单的运行状况检查,以确保云存储池可以访问并正常运行。如 果运行状况检查检测到问题描述 、则会在"存储池"页面上的"云存储池"表的最后一个错误列中显示一条消息。

此表显示了为每个云存储池检测到的最新错误,并指示错误发生的时间。

此外,如果运行状况检查检测到在过去 5 分钟内发生了一个或多个新的 Cloud Storage Pool 错误,则会触发 \* 云存储池连接错误 \* 警报。如果您收到有关此警报的电子邮件通知、请转到存储池页面(选择\* ILM **>\***存储池)、 查看最后一个错误列中的错误消息、并参阅下面的故障排除准则。

#### 检查错误是否已解决

解决任何底层问题后,您可以确定错误是否已解决。从云存储池页面中、选择端点、然后选择\*清除错误\*。确认 消息指示 StorageGRID 已清除云存储池的错误。

如果根本问题已解决,则不再显示此错误消息。但是、如果根本问题尚未修复(或者遇到其他错误)、则错误消息 将在几分钟内显示在Last error列中。

#### 错误:此云存储池包含意外内容

尝试创建,编辑或删除云存储池时,可能会遇到此错误。如果存储分段或容器包含、则会发生此错误 x-ntapsgws-cloud-pool-uuid 标记文件、但该文件没有预期的UUID。

通常,只有在创建新的云存储池且另一个 StorageGRID 实例已使用同一个云存储池时,您才会看到此错误。

请尝试以下步骤以更正问题描述 :

- 请检查以确保您的组织中没有人也在使用此云存储池。
- 删除 x-ntap-sgws-cloud-pool-uuid 归档并尝试重新配置云存储池。

### 错误:无法创建或更新云存储池。端点出错

在尝试创建或编辑云存储池时,您可能会遇到此错误。此错误表示某种类型的连接或配置问题描述 正在阻止 StorageGRID 写入云存储池。

要更正问题描述 ,请查看来自端点的错误消息。

- 如果错误消息包含 `Get *url*: EOF`下,检查用于云存储池的服务端点是否不对需要HTTPS的容器或分段使 用HTTP。
- 如果错误消息包含 Get *url*: net/http: request canceled while waiting for connection、验证网络配置是否允许存储节点访问用于云存储池的服务端点。
- 对于所有其他端点错误消息,请尝试以下一项或多项操作:

◦ 创建一个与您为云存储池输入的名称相同的外部容器或存储分段,然后再次尝试保存新的云存储池。

◦ 更正为云存储池指定的容器或存储分段名称,然后重新尝试保存新的云存储池。

## 错误:无法解析 **CA** 证书

在尝试创建或编辑云存储池时,您可能会遇到此错误。如果 StorageGRID 无法解析您在配置云存储池时输入的 证书,则会发生此错误。

要更正问题描述 ,请检查您提供的 CA 证书是否存在问题。

错误:未找到具有此 **ID** 的云存储池

尝试编辑或删除云存储池时,可能会遇到此错误。如果端点返回 404 响应,则会发生此错误,这可能表示以下 任一项:

- 用于云存储池的凭据没有此存储分段的读取权限。
- 用于云存储池的存储分段不包括 x-ntap-sgws-cloud-pool-uuid 标记文件。

尝试以下一个或多个步骤以更正问题描述 :

- 检查与配置的访问密钥关联的用户是否具有所需权限。
- 使用具有所需权限的凭据编辑云存储池。
- 如果权限正确,请联系支持部门。

错误:无法检查云存储池的内容。端点出错

在尝试删除云存储池时,您可能会遇到此错误。此错误表示某种类型的连接或配置问题描述 正在阻止 StorageGRID 读取云存储池存储分段的内容。

要更正问题描述, 请查看来自端点的错误消息。

错误:对象已放置在此存储分段中

在尝试删除云存储池时,您可能会遇到此错误。如果云存储池包含通过ILM移动到该存储池的数据、在配置云存 储池之前存储分段中的数据或在创建云存储池之后由其他源放置在分段中的数据、则不能删除该数据。

尝试以下一个或多个步骤以更正问题描述 :

- 按照"云存储池对象的生命周期"中有关将对象移回StorageGRID的说明进行操作。
- 如果您确定其余对象未被 ILM 放置在云存储池中,请手动从存储分段中删除这些对象。

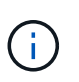

切勿手动删除云存储池中可能已由 ILM 放置的对象。如果稍后尝试从 StorageGRID 访问手动 删除的对象,则找不到已删除的对象。

### 错误:代理尝试访问云存储池时遇到外部错误

如果您在存储节点与用于云存储池的外部S3端点之间配置了非透明存储代理、则可能会遇到此错误。如果外部 代理服务器无法访问云存储池端点、则会发生此错误。例如, DNS 服务器可能无法解析主机名,或者可能存在 外部网络问题描述 。

尝试以下一个或多个步骤以更正问题描述 :

- 检查云存储池 ( \* ILM \* > \* 存储池 \* ) 的设置。
- 检查存储代理服务器的网络配置。

### 相关信息

["](#page-3-0)[云存储池对象的生命周期](#page-3-0)["](#page-3-0)

#### 版权信息

版权所有 © 2024 NetApp, Inc.。保留所有权利。中国印刷。未经版权所有者事先书面许可,本文档中受版权保 护的任何部分不得以任何形式或通过任何手段(图片、电子或机械方式,包括影印、录音、录像或存储在电子检 索系统中)进行复制。

从受版权保护的 NetApp 资料派生的软件受以下许可和免责声明的约束:

本软件由 NetApp 按"原样"提供,不含任何明示或暗示担保,包括但不限于适销性以及针对特定用途的适用性的 隐含担保,特此声明不承担任何责任。在任何情况下,对于因使用本软件而以任何方式造成的任何直接性、间接 性、偶然性、特殊性、惩罚性或后果性损失(包括但不限于购买替代商品或服务;使用、数据或利润方面的损失 ;或者业务中断),无论原因如何以及基于何种责任理论,无论出于合同、严格责任或侵权行为(包括疏忽或其 他行为),NetApp 均不承担责任,即使已被告知存在上述损失的可能性。

NetApp 保留在不另行通知的情况下随时对本文档所述的任何产品进行更改的权利。除非 NetApp 以书面形式明 确同意,否则 NetApp 不承担因使用本文档所述产品而产生的任何责任或义务。使用或购买本产品不表示获得 NetApp 的任何专利权、商标权或任何其他知识产权许可。

本手册中描述的产品可能受一项或多项美国专利、外国专利或正在申请的专利的保护。

有限权利说明:政府使用、复制或公开本文档受 DFARS 252.227-7013 (2014 年 2 月)和 FAR 52.227-19 (2007 年 12 月)中"技术数据权利 — 非商用"条款第 (b)(3) 条规定的限制条件的约束。

本文档中所含数据与商业产品和/或商业服务(定义见 FAR 2.101)相关,属于 NetApp, Inc. 的专有信息。根据 本协议提供的所有 NetApp 技术数据和计算机软件具有商业性质,并完全由私人出资开发。 美国政府对这些数 据的使用权具有非排他性、全球性、受限且不可撤销的许可,该许可既不可转让,也不可再许可,但仅限在与交 付数据所依据的美国政府合同有关且受合同支持的情况下使用。除本文档规定的情形外,未经 NetApp, Inc. 事先 书面批准,不得使用、披露、复制、修改、操作或显示这些数据。美国政府对国防部的授权仅限于 DFARS 的第 252.227-7015(b)(2014 年 2 月)条款中明确的权利。

商标信息

NetApp、NetApp 标识和 <http://www.netapp.com/TM> 上所列的商标是 NetApp, Inc. 的商标。其他公司和产品名 称可能是其各自所有者的商标。